# **SIEMENS** REV13..

# $\mathbf \mathbf \Phi$  Mode d'emploi

REV13.. - Régulateur de température ambiante programmable sur 24 heures pour la température qu'il faut, quand il le faut. Vous pouvez choisir entre plusieurs programmes de chauffage et les régler selon vos besoins. Tous les réglages d'usine procurent un confort d'habitation optimal. Vous pouvez néanmoins les adapter facilement selon vos besoins grâce à l'affichage en textes clairs et au curseur de sélection de programme.

Respectez la consigne suivante pour le choix de l'emplacement du régulateur :

• Pour que la mesure de la température ambiante par la sonde incorporée ne soit pas faussée, placez l'appareil à l'abri du rayonnement solaire direct ou d'autres sources de chaleur ou de froid.

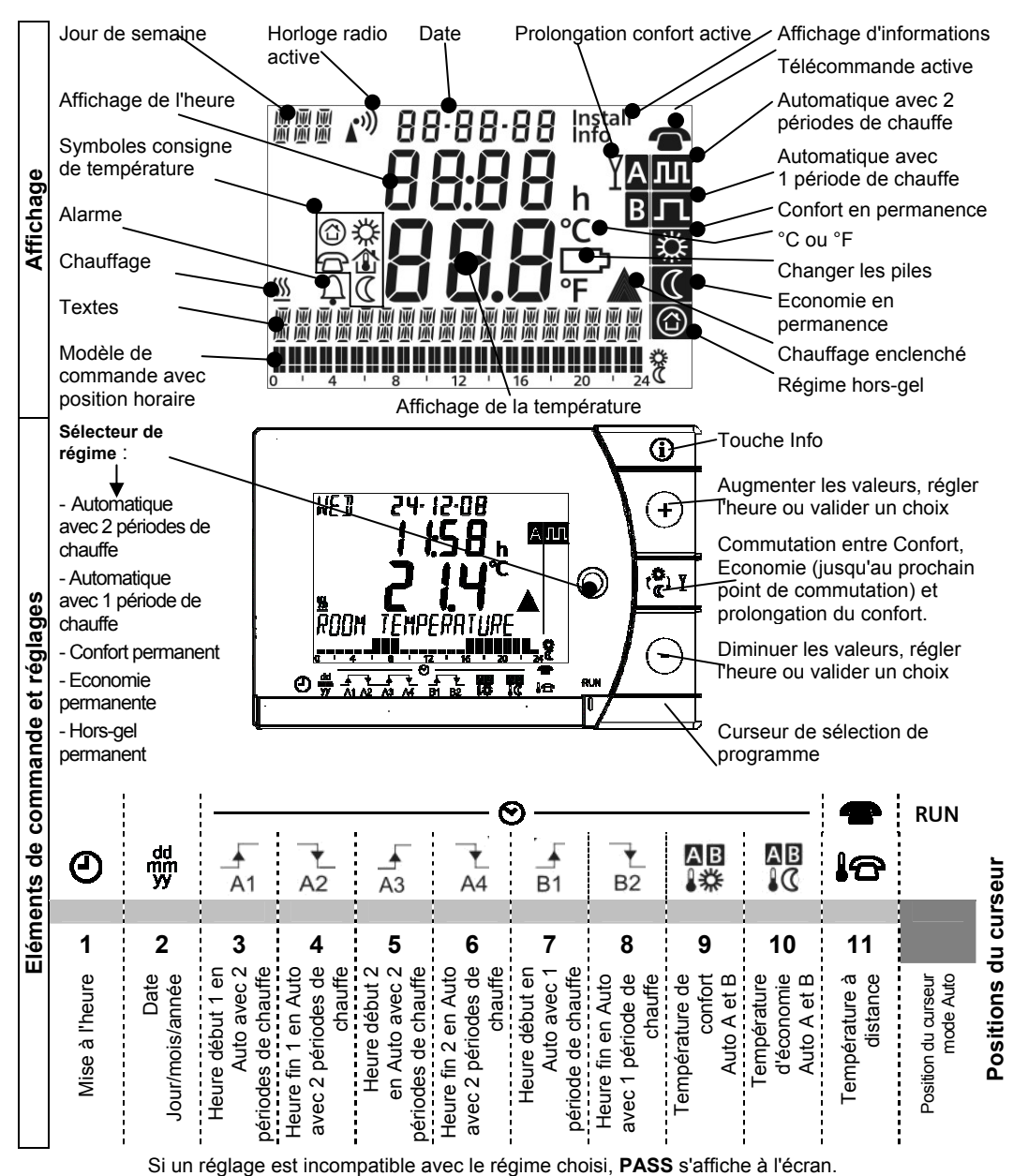

### **Symboles à l'écran**

Les symboles suivants peuvent apparaître à l'écran :

# **Apparition du symbole**

### **L'alarme signale un défaut de fonctionnement!**

Appuyez sur la touche Info pour consulter les messages d'erreur (signal de l'horloge radio, liaison radio avec le récepteur, etc.). Le cas échéant, contactez le spécialiste.

# **Apparition du symbole**

### **Vous devez changer les piles dans les 3 mois qui suivent l'apparition de ce symbole.**

Préparez deux nouvelles piles alcalines de type AAA, 1,5 V et procédez comme suit :

Extrayez le régulateur du socle de montage ; Ouvrez le logement des piles à l'arrière de l'appareil ; Enlevez les anciennes piles ; Insérez les nouvelles piles ; Fermez le compartiment des piles et replacer l'appareil sur son socle .

## **Attention :** l'heure et la date ne sont mémorisés que **pendant une minute maximum.** (les autres réglages sont conservés en permanence en mémoire)

Recyclez les piles usagées conformément aux directives en vigueur.

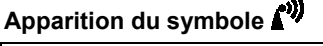

Le symbole "Horloge radio" apparaît uniquement si le récepteur est équipé et configuré pour recevoir l'heure de Francfort (Allemagne). Si le symbole reste affiché en permanence, c'est que l'heure et la date du régulateur sont synchronisées avec l'horloge atomique de Francfort (DCF77).

En l'absence de réception pendant plus d'une semaine, ce symbole clignote.

#### **Mise en service du régulateur et démarrage rapide**

Le régulateur est livré avec des programmes de chauffe configurés en usine (heures de commutation, températures, etc.)

Pour la première mise en service, procédez comme suit :

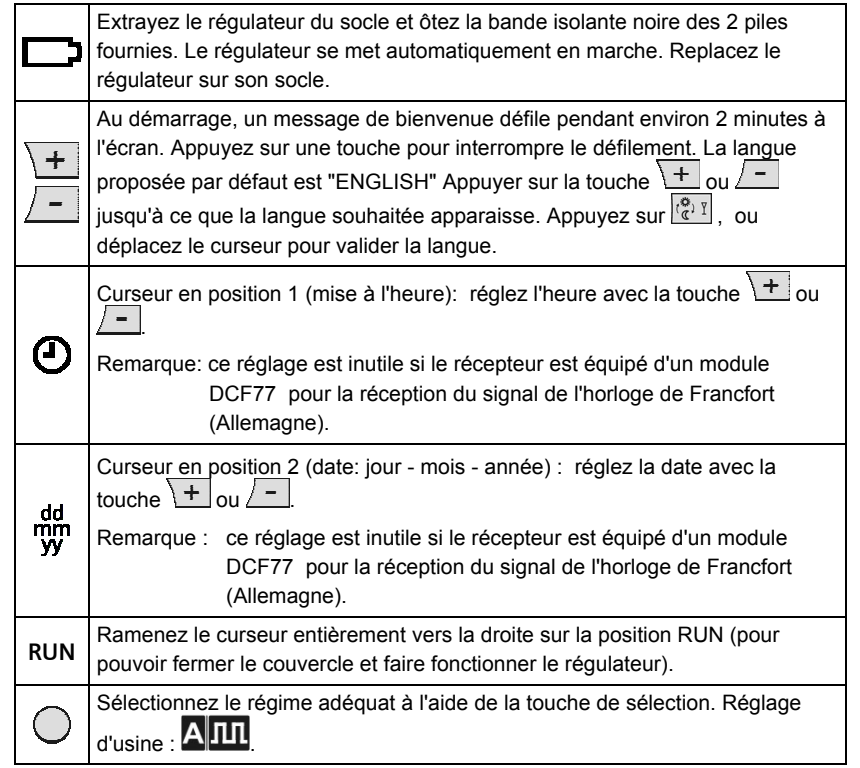

Repliez le mode d'emploi et glissez-le dans le support du socle de montage.

#### **Activer l'éclairage de l'écran, consulter les messages d'erreur et autres informations importantes**

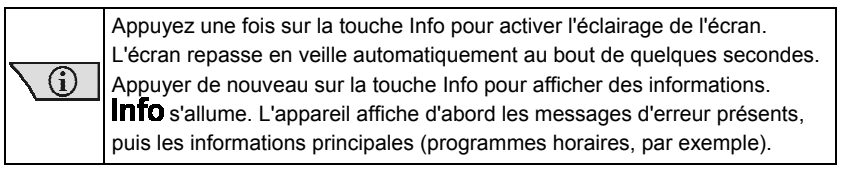

#### **Vous souhaitez changer rapidement le niveau de température du programme horaire en cours ou vous absenter momentanément ?**

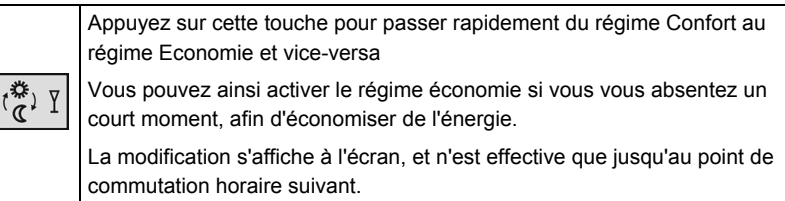

#### **Conseils pour économiser de l'énergie sans compromettre le confort**

- Ne chauffez pas vos pièces à plus de 21 °C.
- Appuyez sur  $\frac{1}{2}$  $\frac{1}{2}$  pour passer en régime économie d'énergie, même si vous ne vous absentez qu'un court instant.
- N'aérez vos pièces que très brièvement, en ouvrant les fenêtres en grand.

#### **Sélectionner le régime**

Appuyez sur  $\bigcup$  pour choisir l'un des 5 régimes.

## **Régimes avec programme horaire**

Le régulateur dispose de deux programmes horaires : **A III** et **B II** 

#### **Il fait trop chaud, ou trop froid**

Réglez la température de confort souhaitée avec la touche  $\pm$  ou  $\pm$  . Ce réglage, temporaire, ne reste actif que jusqu'à la prochaine modification horaire dans le régulateur.

*Remarque: Pour régler votre propre programme horaire, voir paragraphe ci-dessous "Pour entrer vos propres températures et heures de commutation".* 

#### **Régimes permanents**

Le régulateur propose les régimes "Confort en permanence" **ECS**, "Economie en permanence"  $\mathbb{C}$  et "Hors-gel"  $\mathbb{O}$ 

#### **Il fait trop chaud, ou trop froid**

Réglez la température adéquate avec la touche  $\pm$  ou

#### **Entrer l'heure et la date**

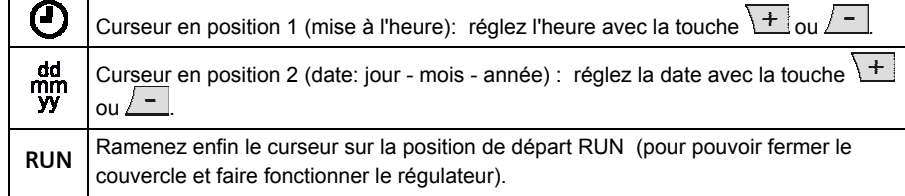

*Remarque : ce réglage est inutile si le récepteur est équipé d'un module DCF77 pour la réception du signal de l'horloge de Francfort (Allemagne). PASS s'affiche à l'écran à la place de l'heure.* 

# **Pour entrer vos propres températures et heures de commutation**

Le régulateur offre 2 régimes de fonctionnement automatique  $\Delta$   $\text{III}$  et  $\text{B}$   $\text{II}$ , réglés avec un curseur de sélection.

#### Procédez comme suit:

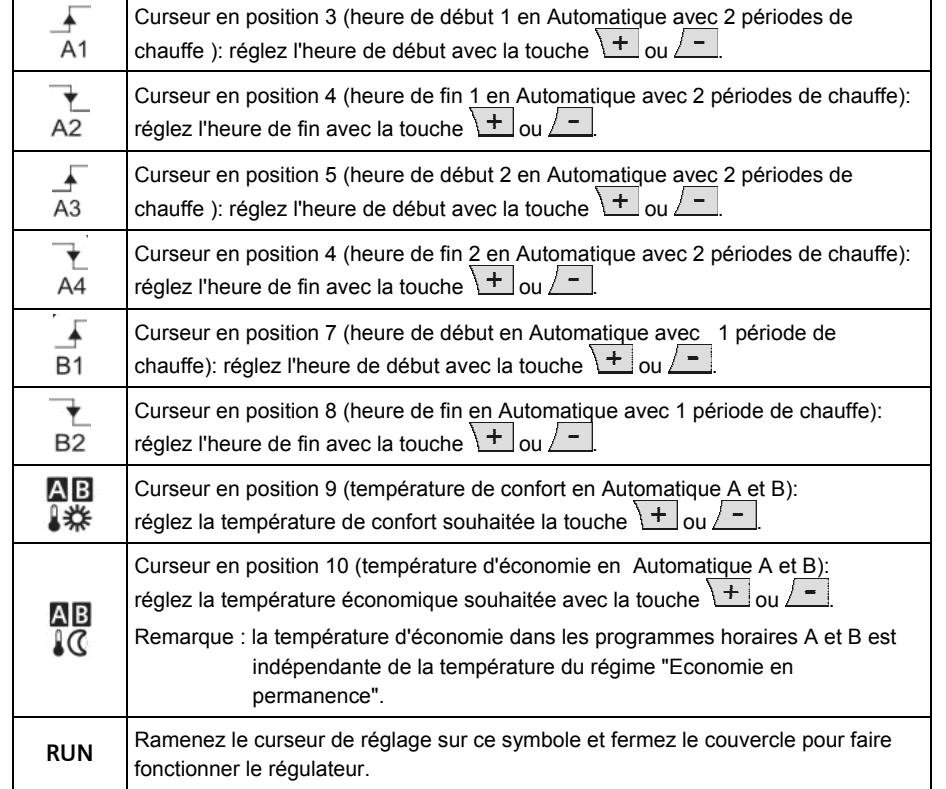

# **Entrer la température pour la télécommande**

Lorsque la télécommande est active, la température peut être librement sélectionnée. Indépendamment du régime déjà actif, la température est réglée dès que le contact téléphonique est enclenché. Après coupure de la commande à distance, l'appareil retourne au régime réglé.

# Lorsque la commande à distance est active, le symbole **commande.**

Pour les réglages, procédez comme suit :

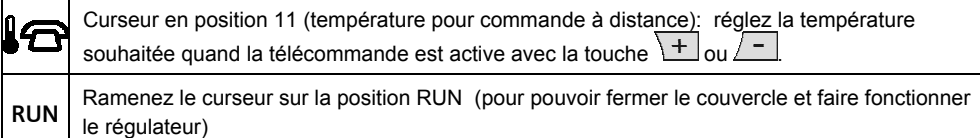

#### **Rétablir les réglages d'usine par défaut (reset)**

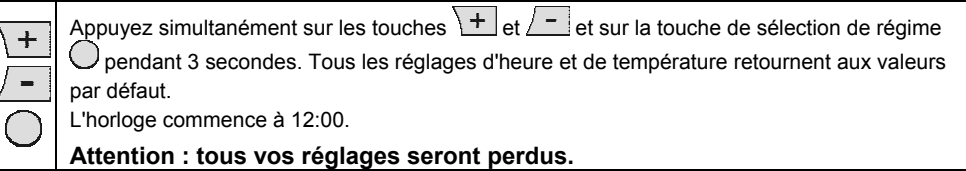

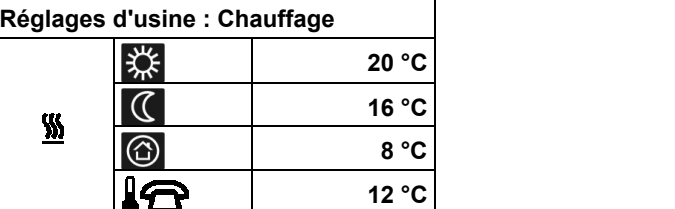

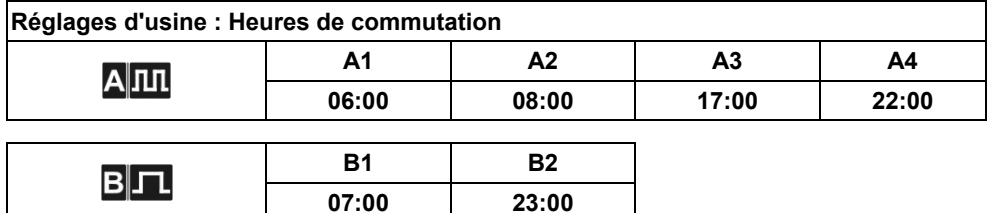

#### **Prolongation du confort**

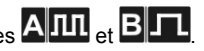

La prolongation du confort ne peut être enclenchée qu'avec les programmes  $\mathbf{A}$   $\mathbf{m}_{\text{et}}$   $\mathbf{B}$   $\mathbf{\Pi}_{\text{e}}$   $\mathbf{D}$   $\mathbf{a}$ ns ce mode, la régulation s'effectue à une température au choix pendant une durée libre.

En mode prolongation du confort, le symbole  $\perp$  s'affiche accompagné de l'heure de fin du mode. Pour les réglages, procédez comme suit :

1. **Appuyez sur la touche** <sup> $\left[\frac{16}{6}, \frac{1}{1}\right]$  pendant 3 secondes.</sup>

2. réglez la durée de prolongation du confort avec la touche  $\boxed{+}$  ou  $\boxed{-}$ . La prolongation peut durer un maximum de 9 heures. Votre choix est adopté au bout de 20 secondes ou lorsque vous appuyez sur la touche  $\frac{\overline{\binom{\mathbf{a}}{6},\mathbf{r}}}{}$  $\overline{\mathfrak{l}}_{\mathfrak{F}}^{\mathfrak{P}}$ 

3. Appuyer sur la touche  $\boxed{+}$  ou  $\boxed{-}$  pour régler la température souhaitée.

4. La prolongation du confort se termine automatiquement à l'issue de la durée définie ou lorsque vous appuyez sur la touche  $\left[\frac{(\alpha)}{2}, \frac{y}{2}\right]$ ou  $\bigcirc$ .

Notes (réglages individuels, par exemple):